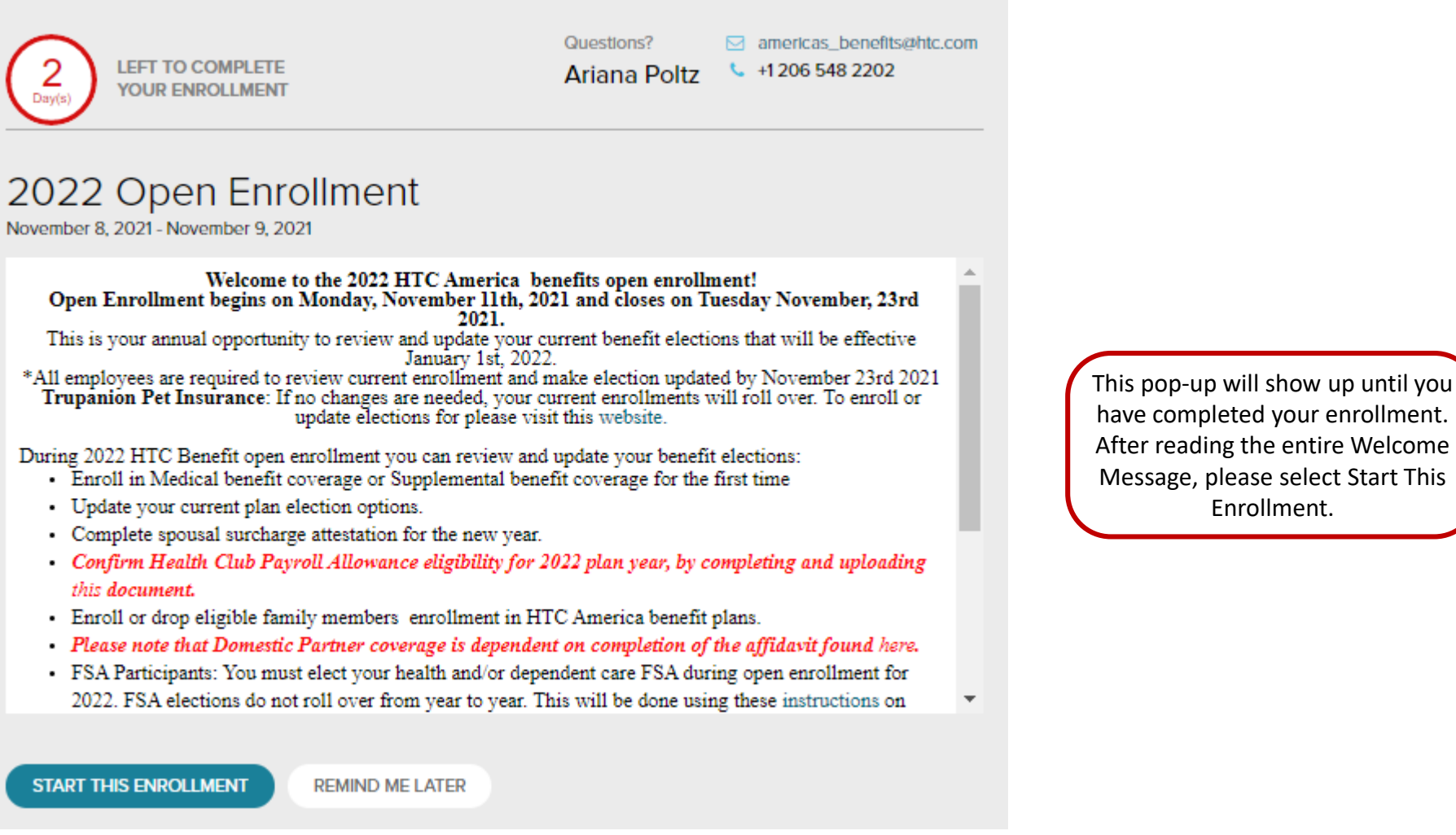

have completed your enrollment. After reading the entire Welcome Message, please select Start This

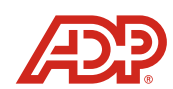

#### Note: Your website content may vary.

Copyright exace content ind, vary,  $\frac{1}{2}$  (and inc. or its licensors and is protected by U.S. and international copyright laws. All rights reserved.

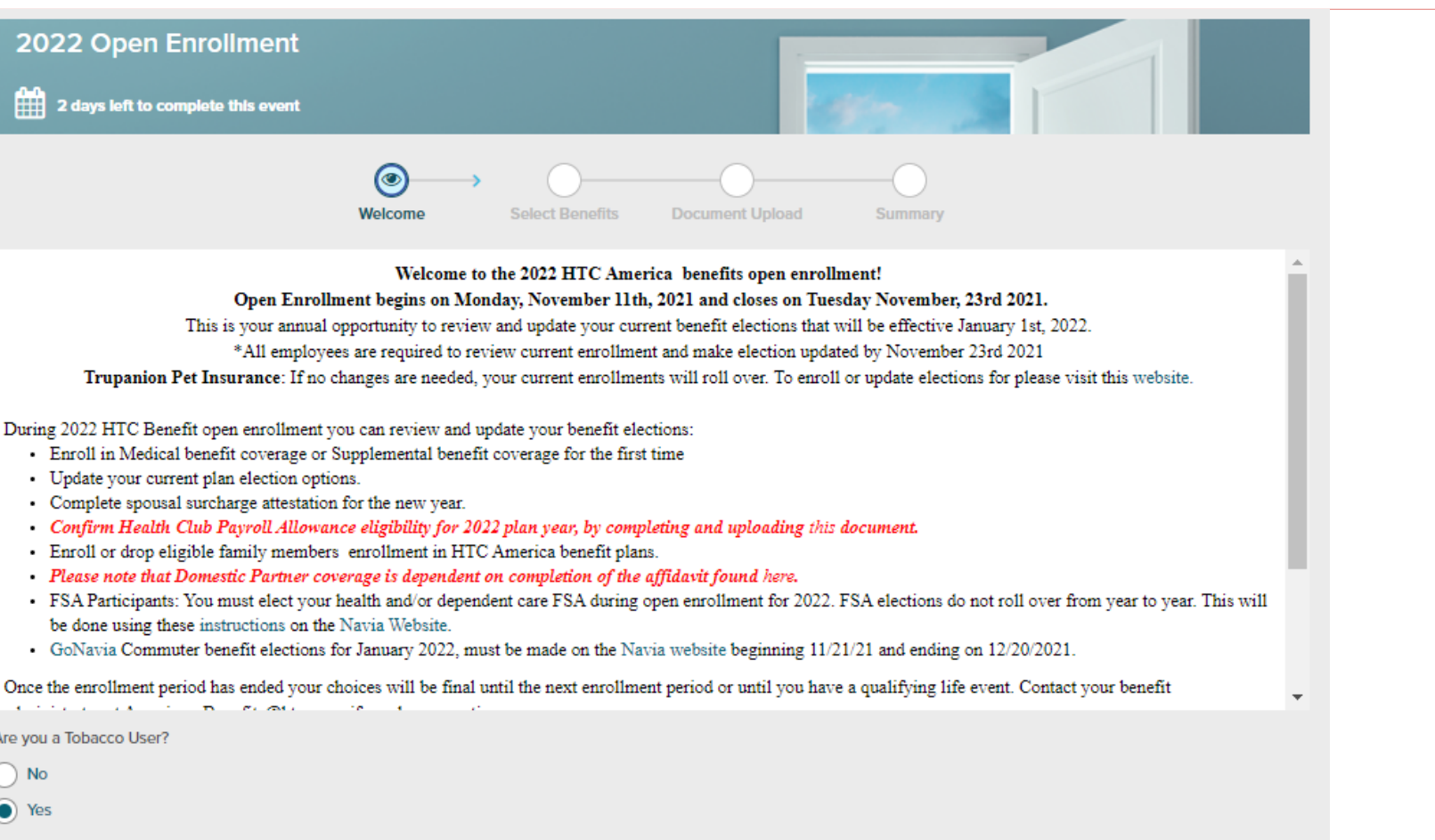

Note: Your website content may vary.

This is the initial instruction message you will receive to complete your benefit election process. Select your tobacco status and click Continue.

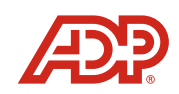

Viewing Your Benefit Enrollments

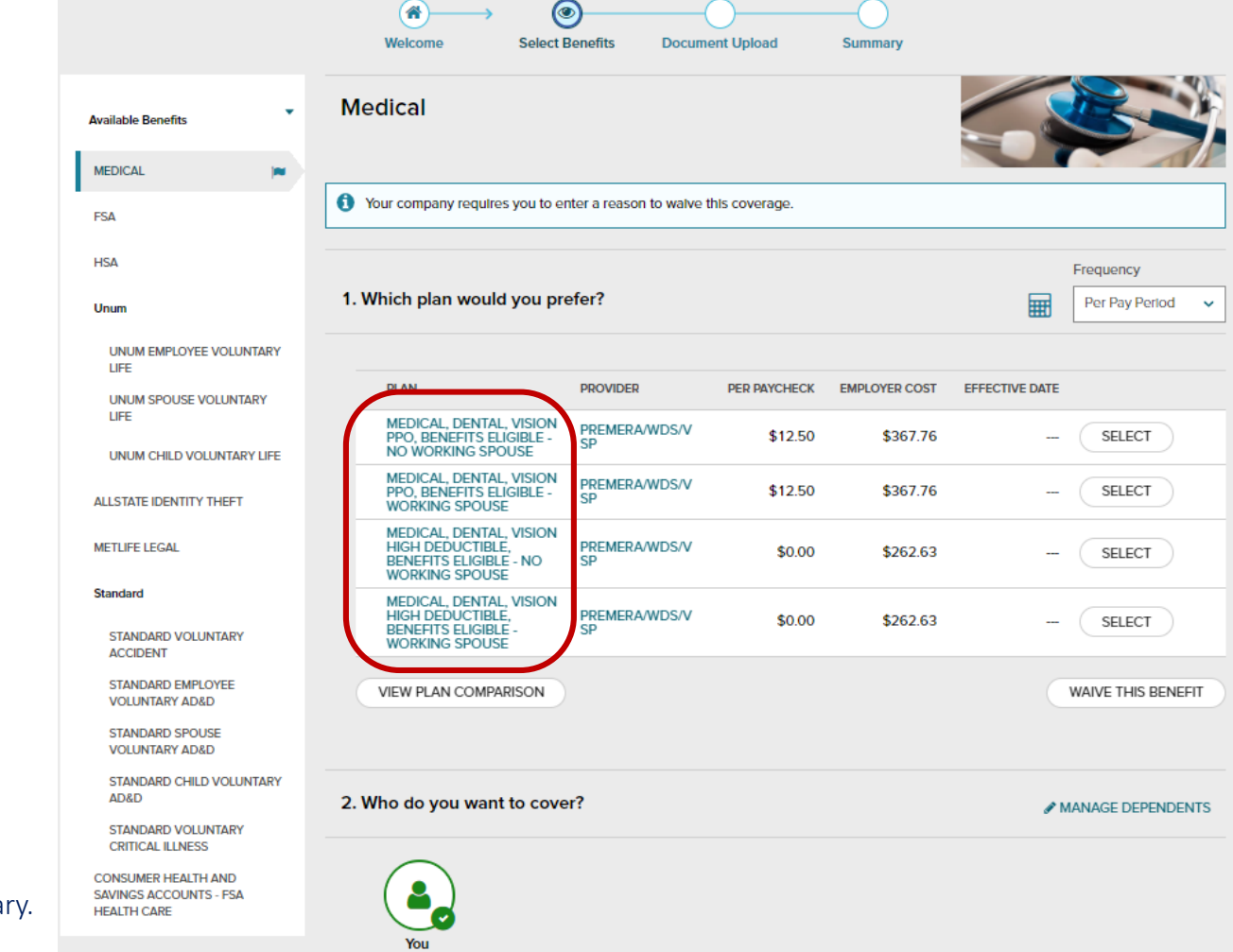

For more information and/or additional instructions, on any plan, you can select the hyperlink. **\*PLEASE NOTE: It is extremely important that you select the appropriate plan. If you have a working spouse, you must select the plan choice that indicates working spouse**.

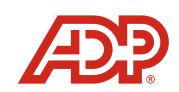

Note: Your website content may vary

### Comparing Benefit Plans

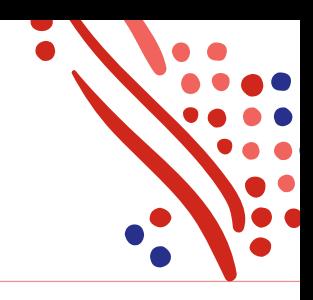

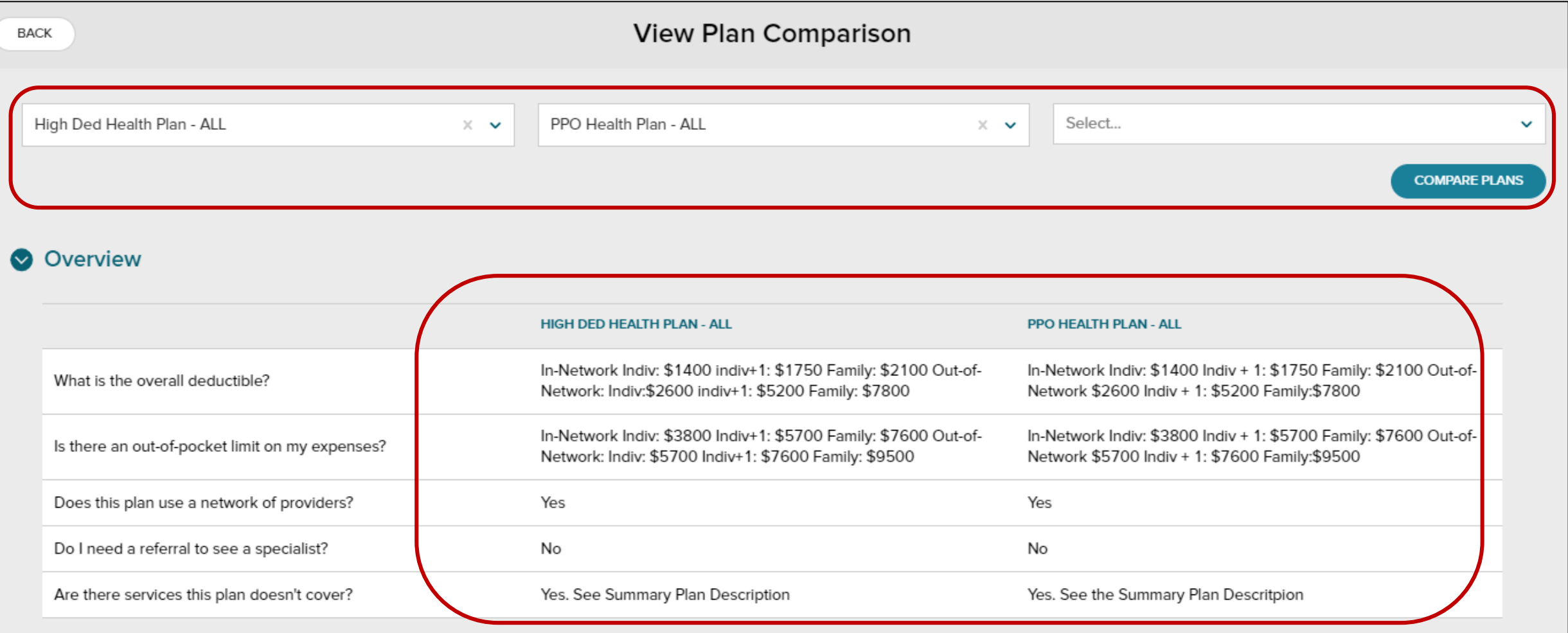

Note: Your website content may vary.

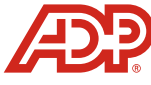

### Enrolling in Benefits

Note: Your website content may vary.

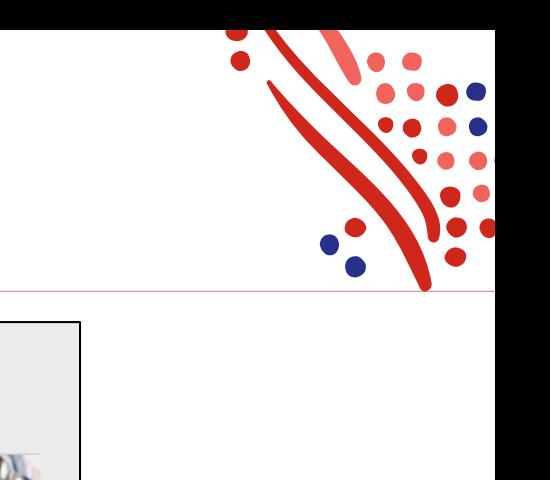

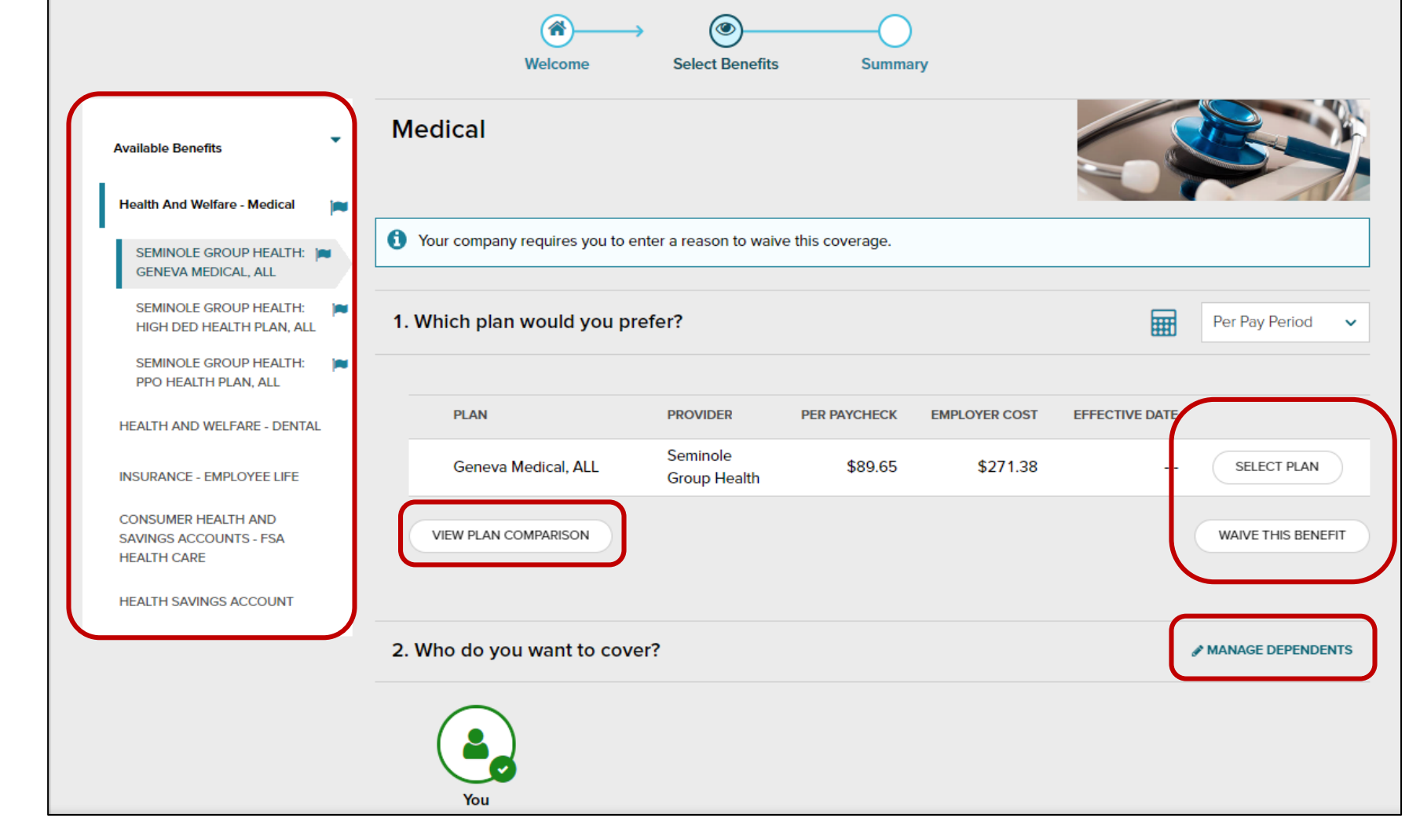

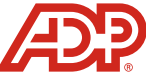

Please take a moment to review your Dependent and Beneficiary information, especially when they are included in your coverage. and confirm it is up to date. You can do this by clicking on the hyperlink.

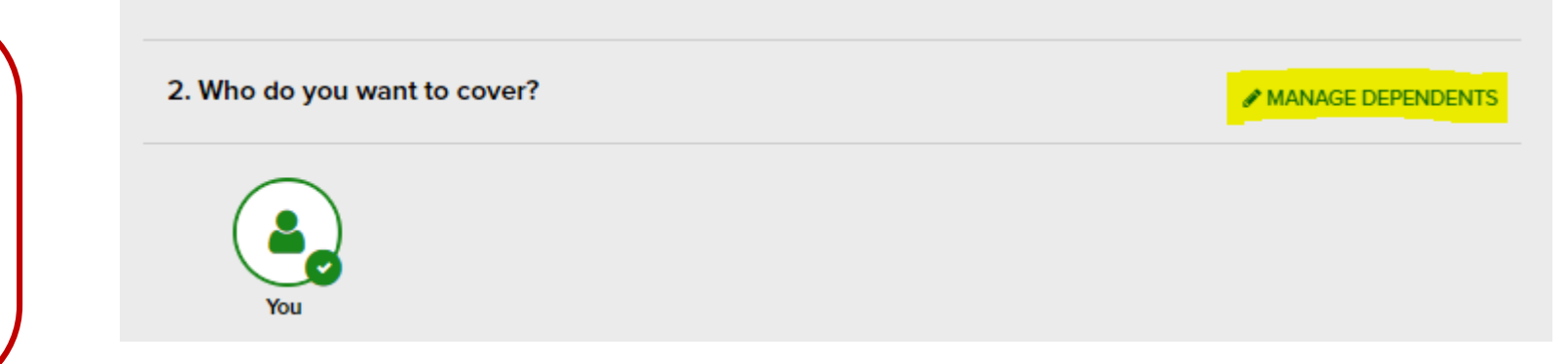

Note: Your website content may vary.

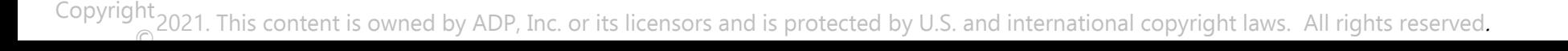

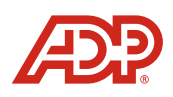

## Your Benefits tasks: Enrolling in Benefits

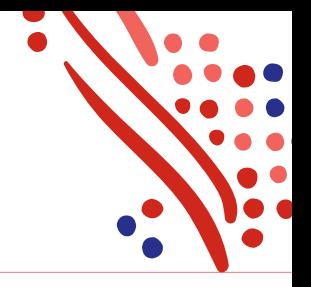

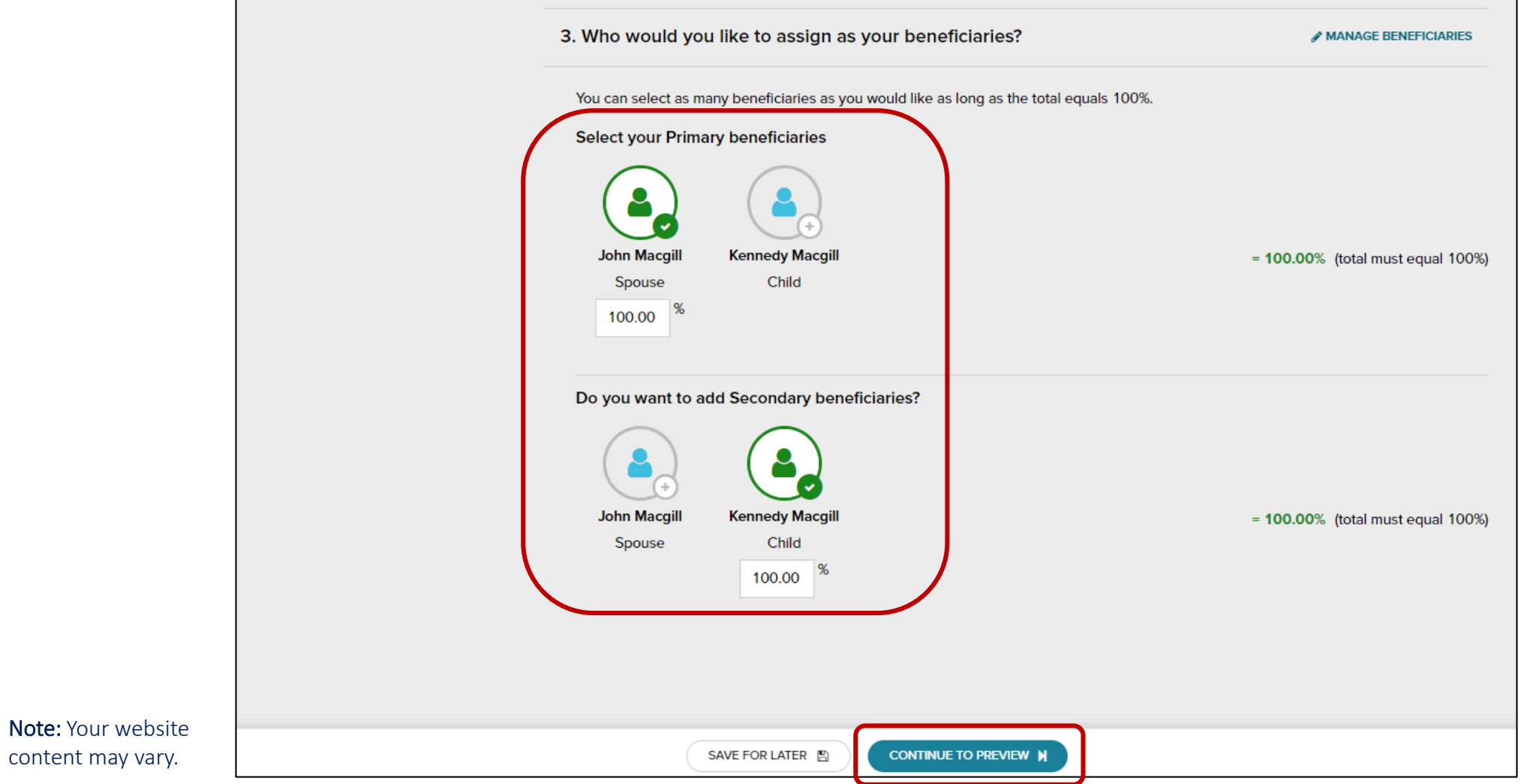

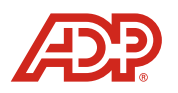

## Your Benefits tasks: Enrolling in Benefits

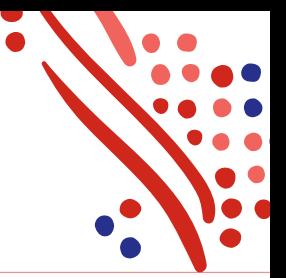

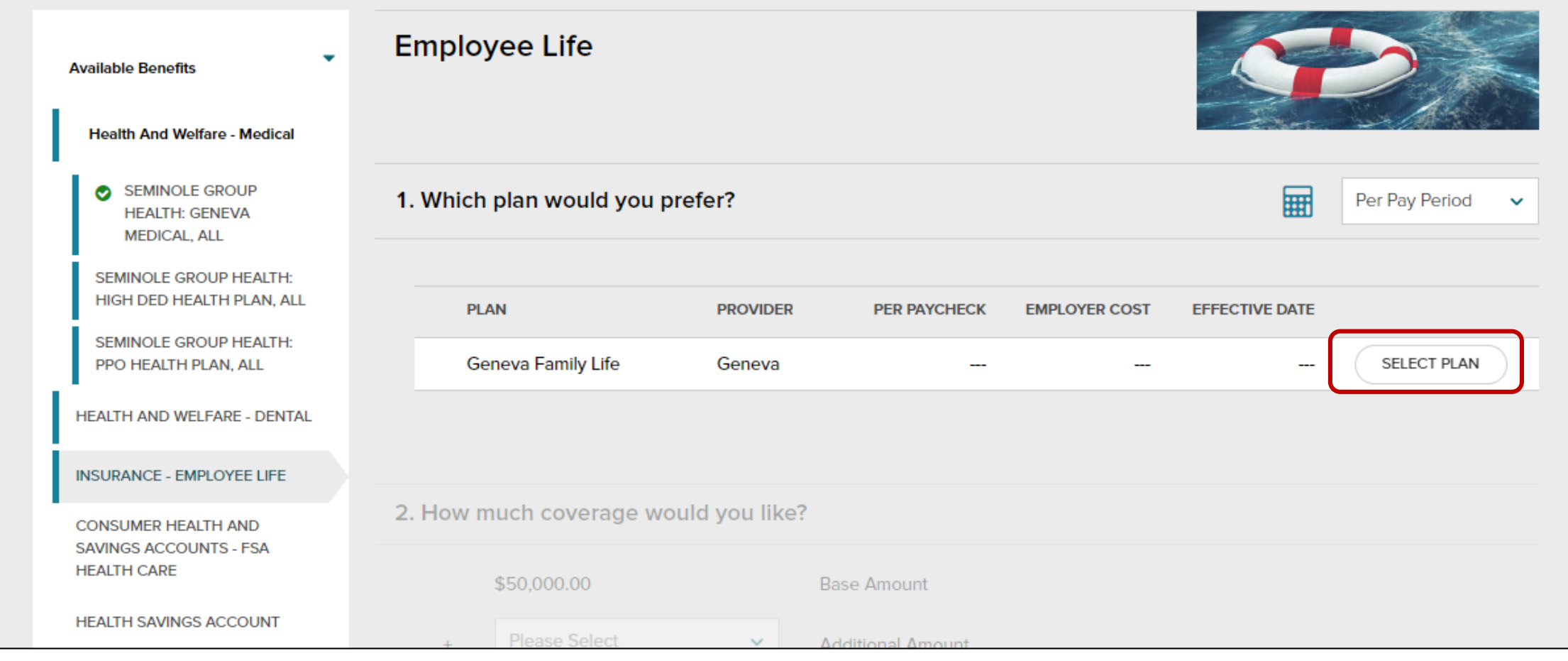

#### Note: Your website content may vary.

Copyright 2021. This content is owned by ADP, Inc. or its licensors and is protected by U.S. and international copyright laws. All rights reserved.

8

## Your Benefits tasks: Enrolling in Benefits

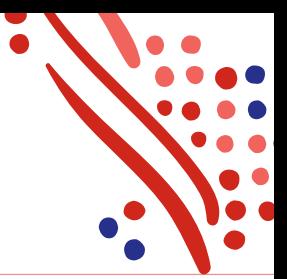

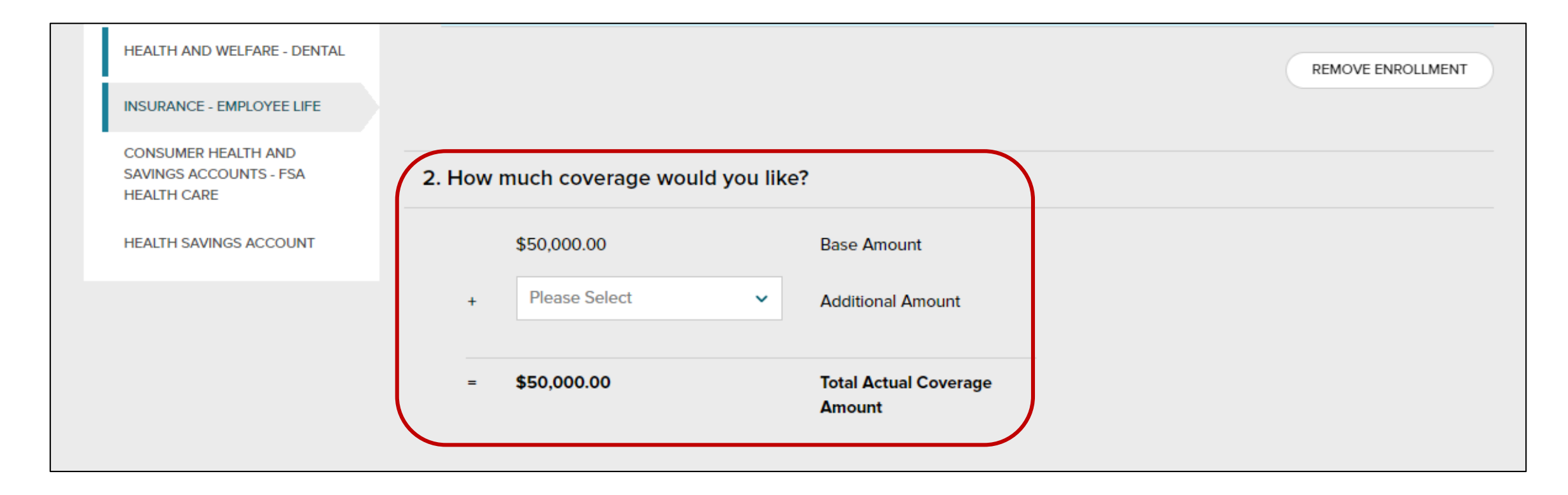

#### Note: Your website content may vary.

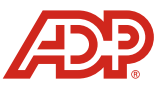

### Enrolling in Benefits

Note: Your website content may vary.

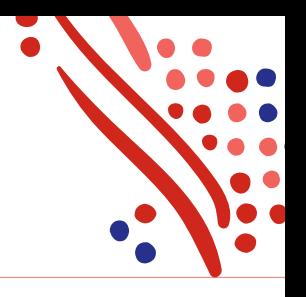

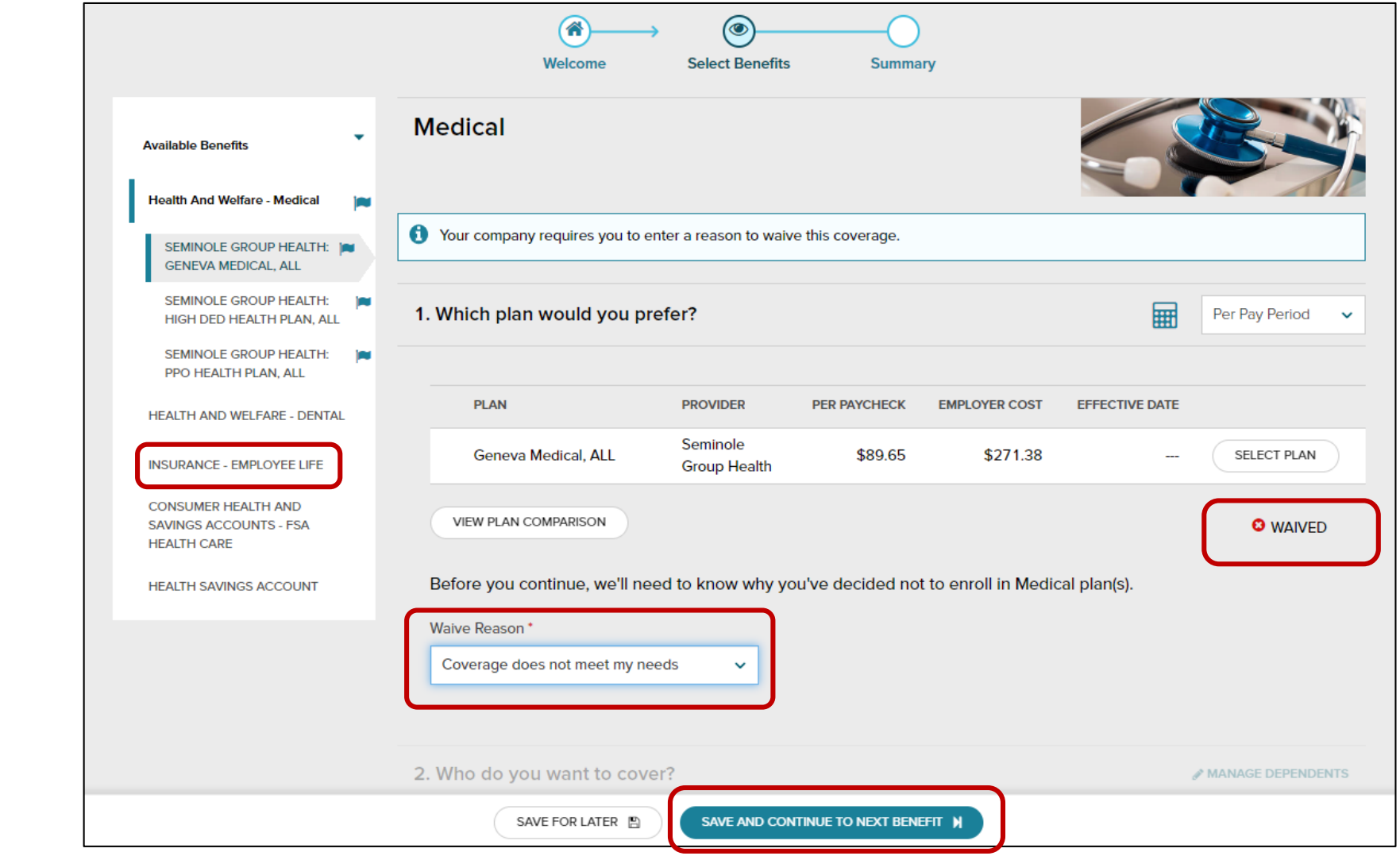

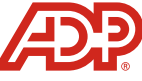

## Enrolling in Benefits

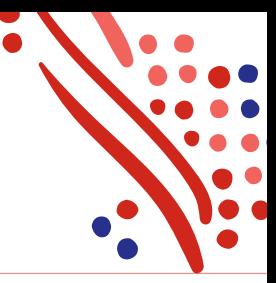

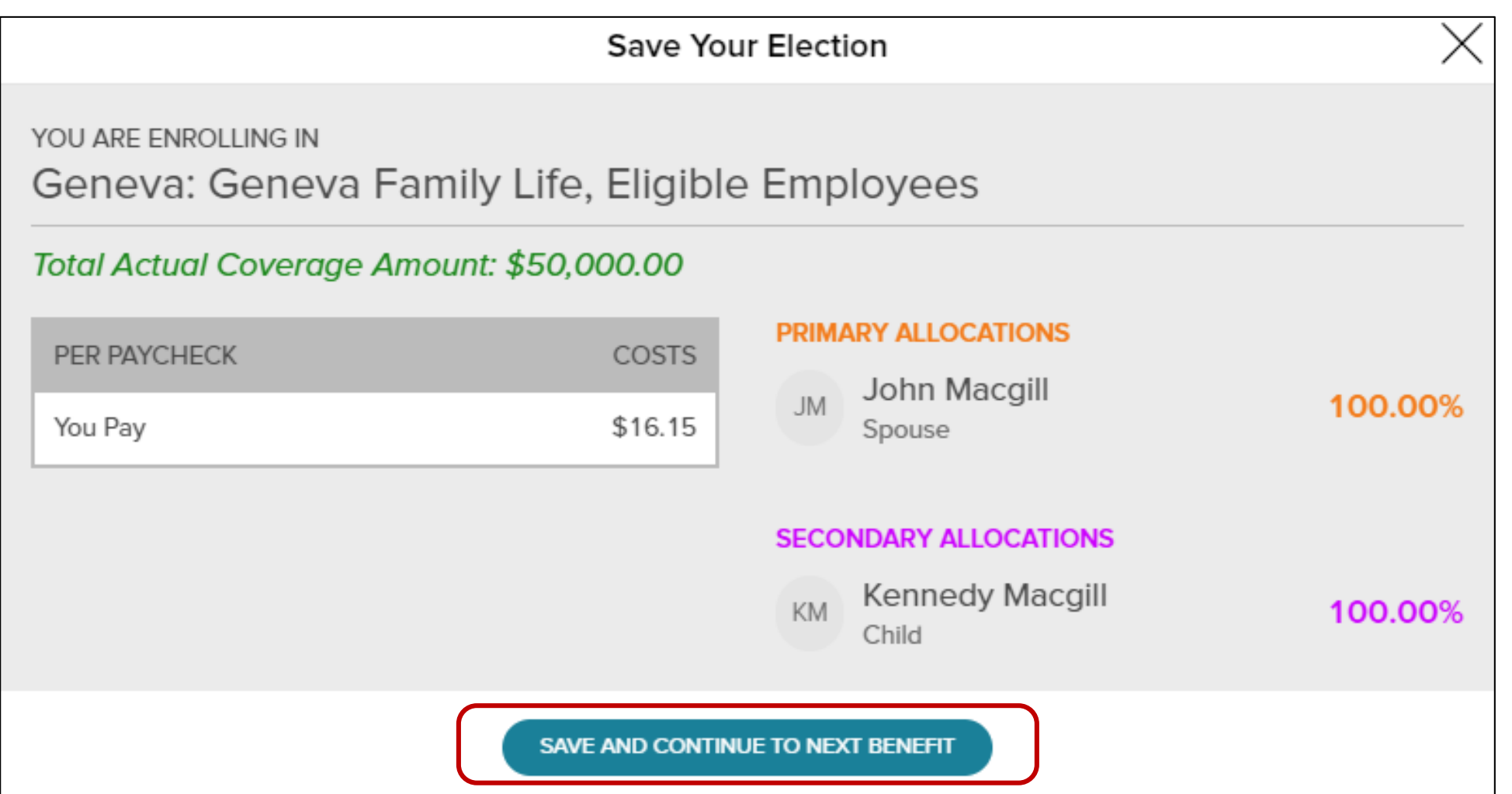

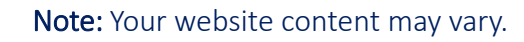

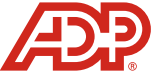

Be sure to download, sign and upload the Health club Corporate Sponsorship Agreement. If you have selected Domestic Partner coverage, you are also required to download, sign, and upload the Affidavit on this page.

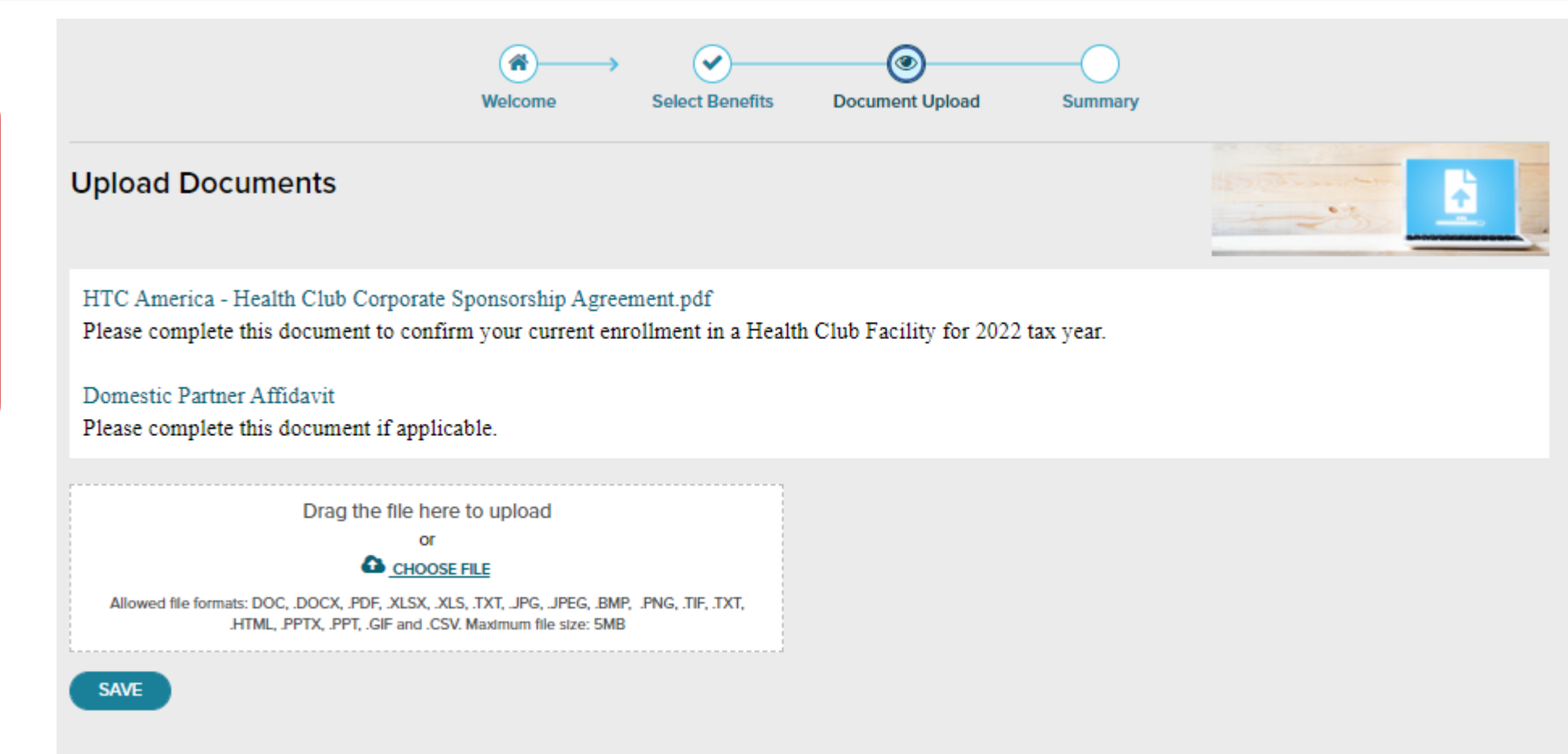

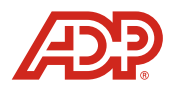

#### Note: Your website content may vary.

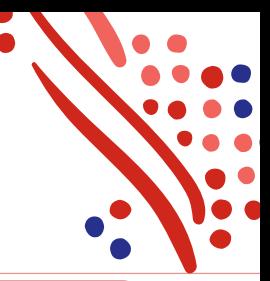

Please review your new benefit elections before submitting. It is recommended that you download this information for reference as you complete Open Enrollment process

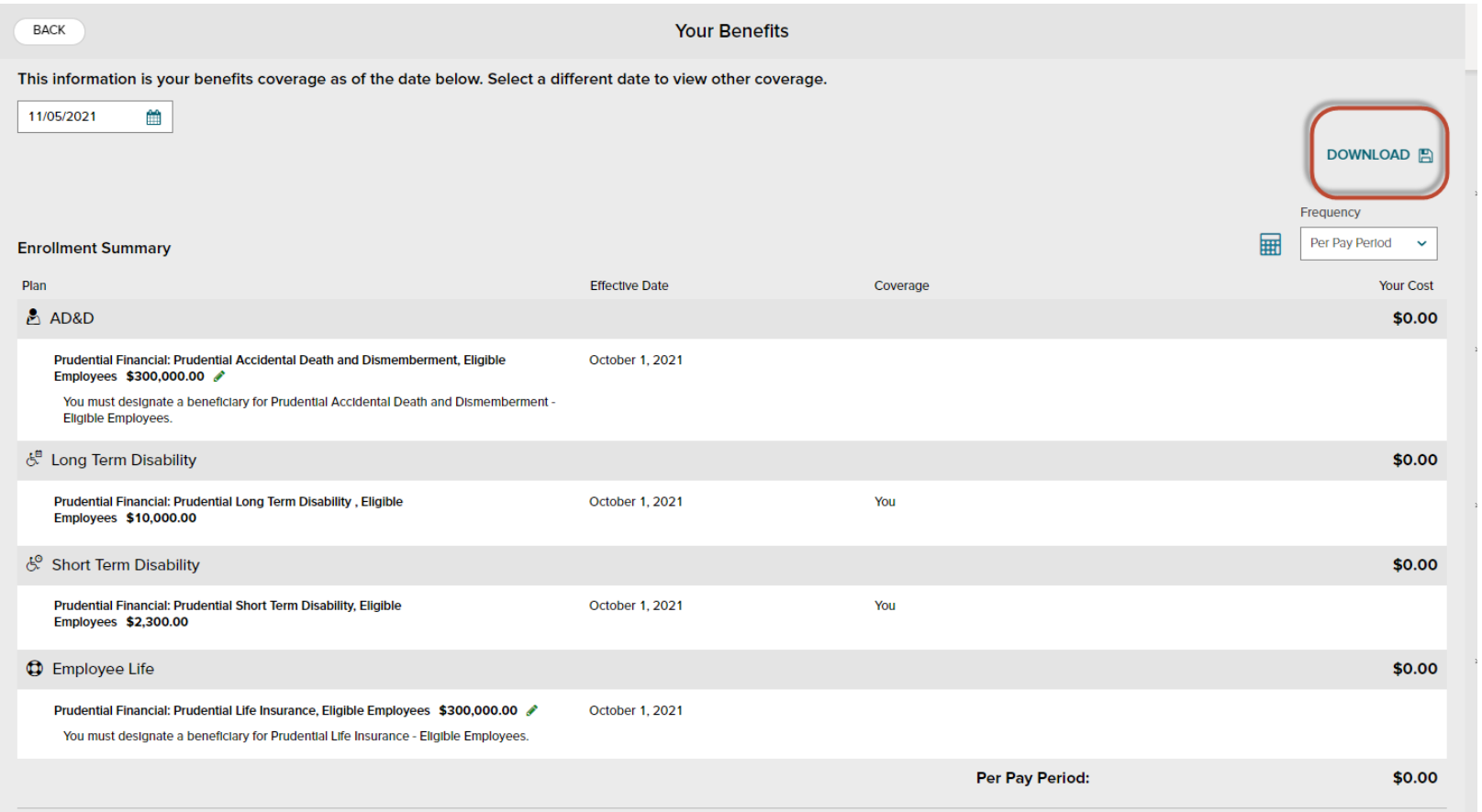

#### Note: Your website content may vary.

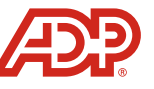

## Enrolling in Benefits

Note: Your website content may vary.

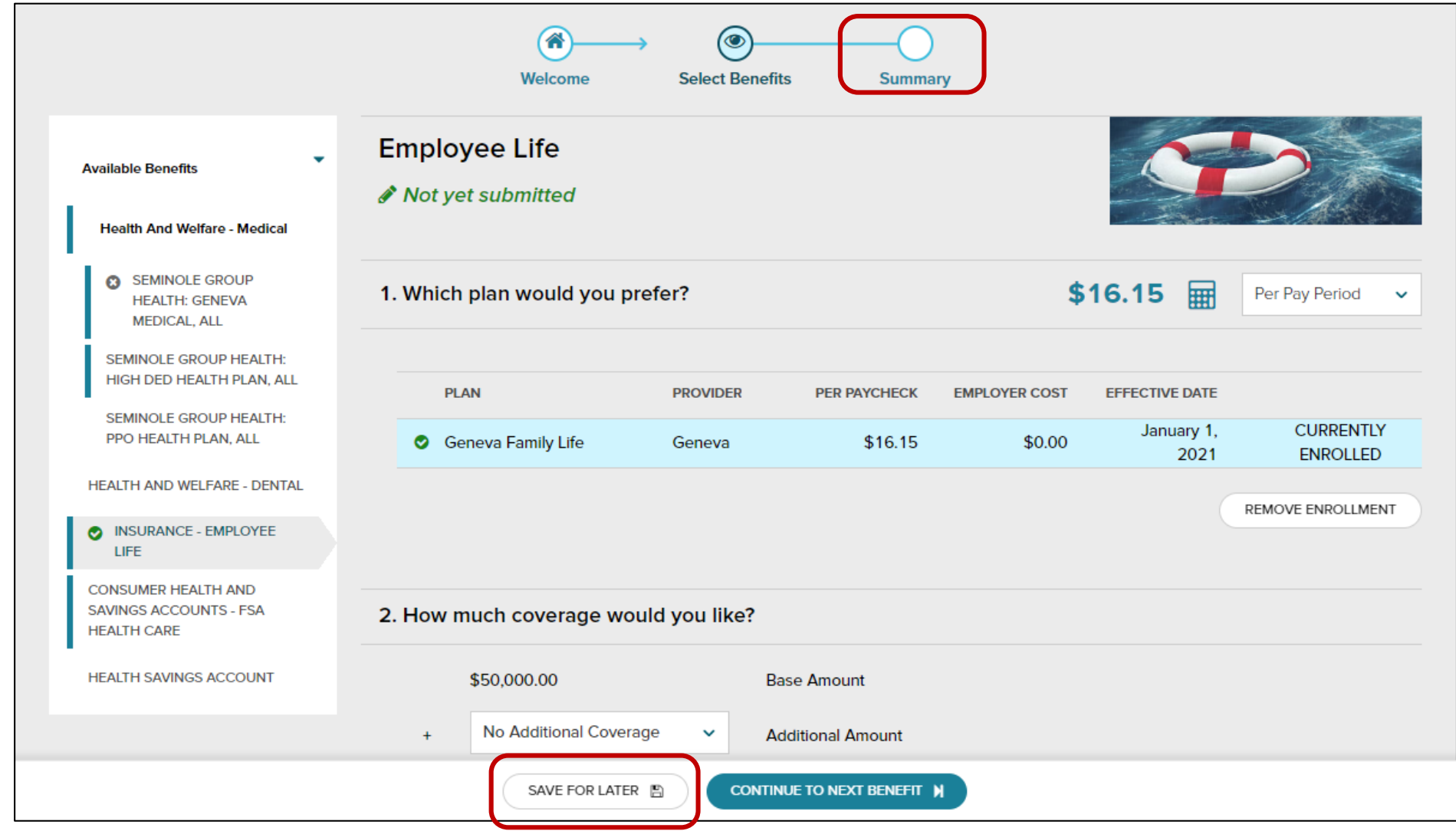

## Enrolling in Benefits

Note: Your website content may vary.

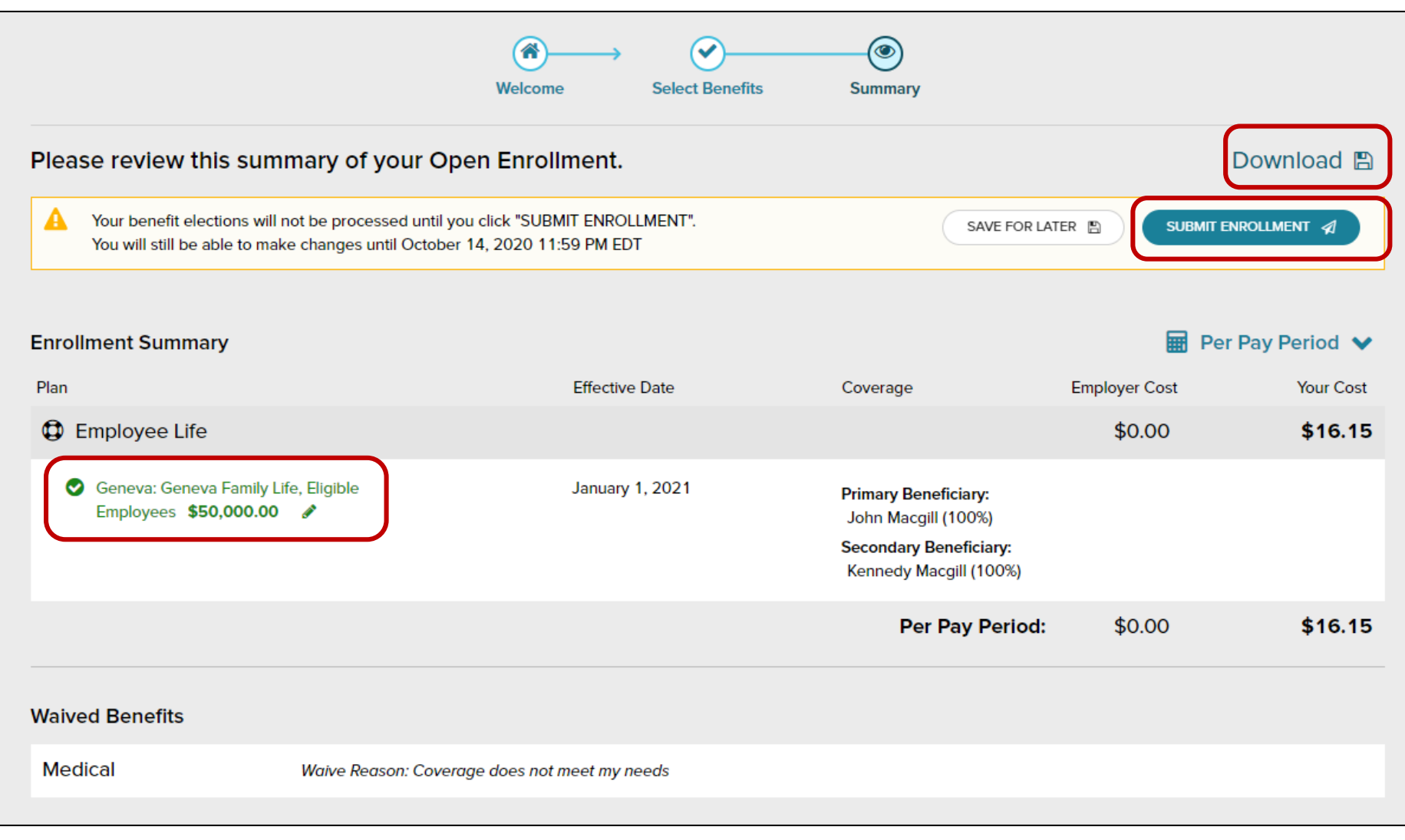

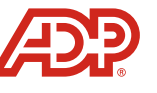

## Reminder: How to Create ADP Workforce Now Login

### ADP Employee Registration Quick Reference Card

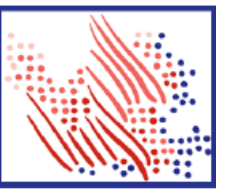

Welcome! Register an account with ADP to access the services offered by your organization.

Note: Your website content may vary.

The process is very simple and supportive to help you identify yourself in the context of your organization to set up your account. Let's get started!

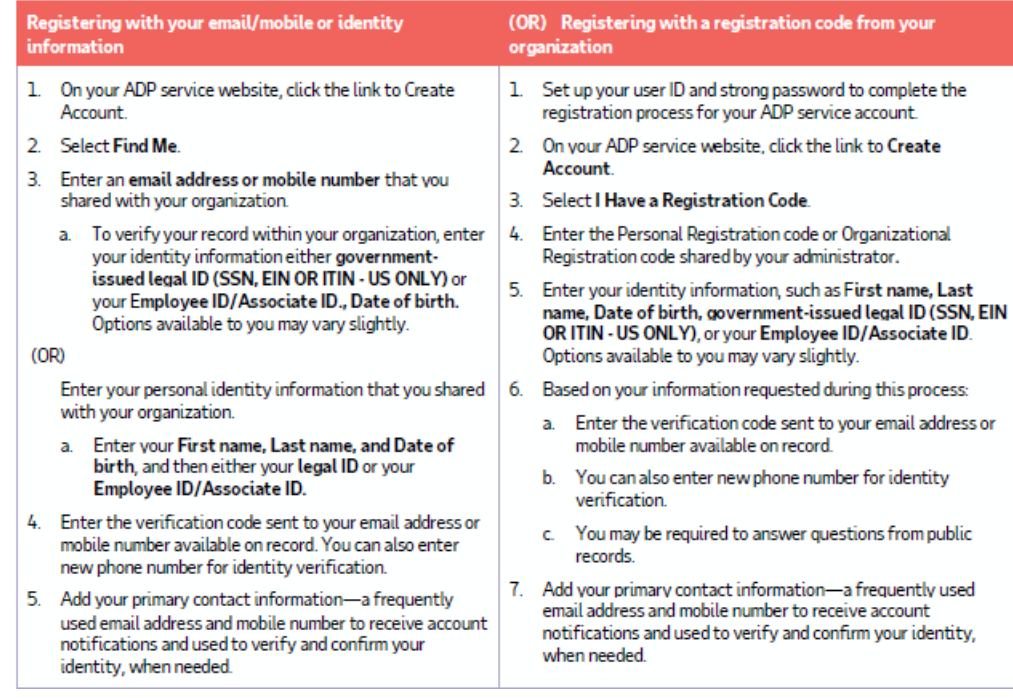

Congratulations! Use your user ID and password to log in to your account and access your information on ADP service URL and ADP Mobile app, if applicable.

To stay connected with your information, download the ADP Mobile App and access your information on the go!

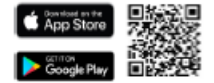

If you forget your login information, use the Forgot User ID/Forgot Password link on your ADP service web site to complete a quick verification and recover your information

ADP, the ADP logo, and Always Designing for People are trademarks of ADP, Inc. Copyright @ 2020 ADP, Inc.

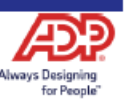

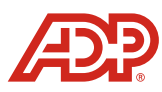